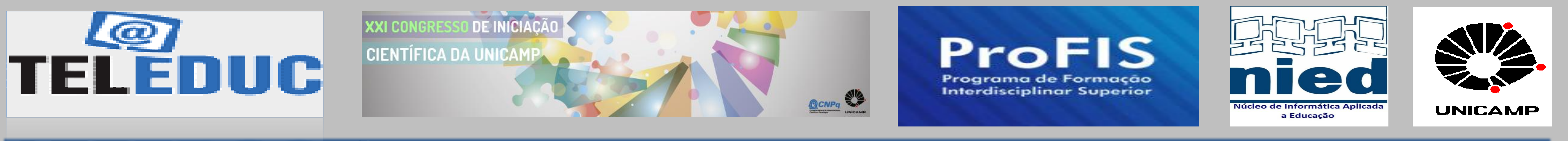

# **IDENTIFICAÇÃO DE PROBLEMAS DE USABILIDADE NO TELEDUC EM DISPOSITIVOS MÓVEIS POR MEIO DA ANÁLISE DE AÇÕES DO USUÁRIO**

**Bolsista: Ana Marina Araujo Santos 1 - [anamasantos94@gmail.com](mailto:anamasantos94@gmail.com) Orientadora: Fernanda Maria Pereira Freire<sup>2</sup> -[ffreire@unicamp.br](mailto:ffreire@unicamp.br) Co-orientador: André Constantino da Silva 3 - [acsilva@ic.unicamp.br](mailto:acsilva@ic.unicamp.br) ProFIS<sup>1</sup> – NIED<sup>2</sup> – PG -IC<sup>3</sup> /UNICAMP e IFSP<sup>3</sup>**

**Agência Financiadora: ProFIS/SAE**

*Palavras-chave: Dispositivos Móveis – Usabilidade – Ambientes de Aprendizagem* 

O TelEduc, desenvolvido pelo Núcleo de Informática Aplicada à Educação (NIED), foi projetado para uso em *desktop* equipado com teclado, mouse e monitor de tamanho médio e alta resolução*.* Visto que os atuais dispositivos móveis, cuja interação ocorre por toque, possuem poder de processamento suficiente para exibir páginas Web. Assim, usuários podem acessar o TelEduc por dispositivos móveis. Mas questiona-se quais são as barreiras e dificuldades no uso do ambiente quando acessado por meio de um dispositivo móvel.

**Fase 1:** acessar o TelEduc, no papel de aluno, realizando um conjunto de tarefas nas ferramentas Agenda, Perfil, Leitura, Atividades, Enquetes, Portfólio, Correio e Mural. Essa fase foi dividida em três atividades:

(I) Obtenção do modelo do *designer*: elaborar tabelas com ações da interação realizadas pelo usuário usando o desktop ao acessar funcionalidades das ferramentas citadas;

(II) Obtenção do modelo no dispositivo móvel: elaborar tabelas com ações da interação realizadas pelo usuário acessando funcionalidades das ferramentas citadas por dois dispositivos móveis (Motorola Milestone e iPhone 3GS);

(II) Contrastação dos modelos: comparar os modelos obtidos em (i) e (ii) para obter uma tabela comparativa das ações do usuário acessando o curso do TelEduc por meio dos três dispositivos. (vide exemplo na Tabela 1).

**Fase 2**: realizar testes com usuários, no papel de aluno, para acessar o mesmo curso da Fase 1, com o objetivo de comparar a interação realizada pelos voluntários com a especificada na Fase 1 para os dois dispositivos móveis.

### **Metodologia**

**Tabela 1:** *Comparação entre os passos realizados para a tarefa Preencher o Perfil nos dispositivos desktop e Motorola Milestone*

#### **Introdução**

#### **Resultados Preliminares**

Os principais problemas encontrados na Fase 1 estão dispostos na Tabela 2:

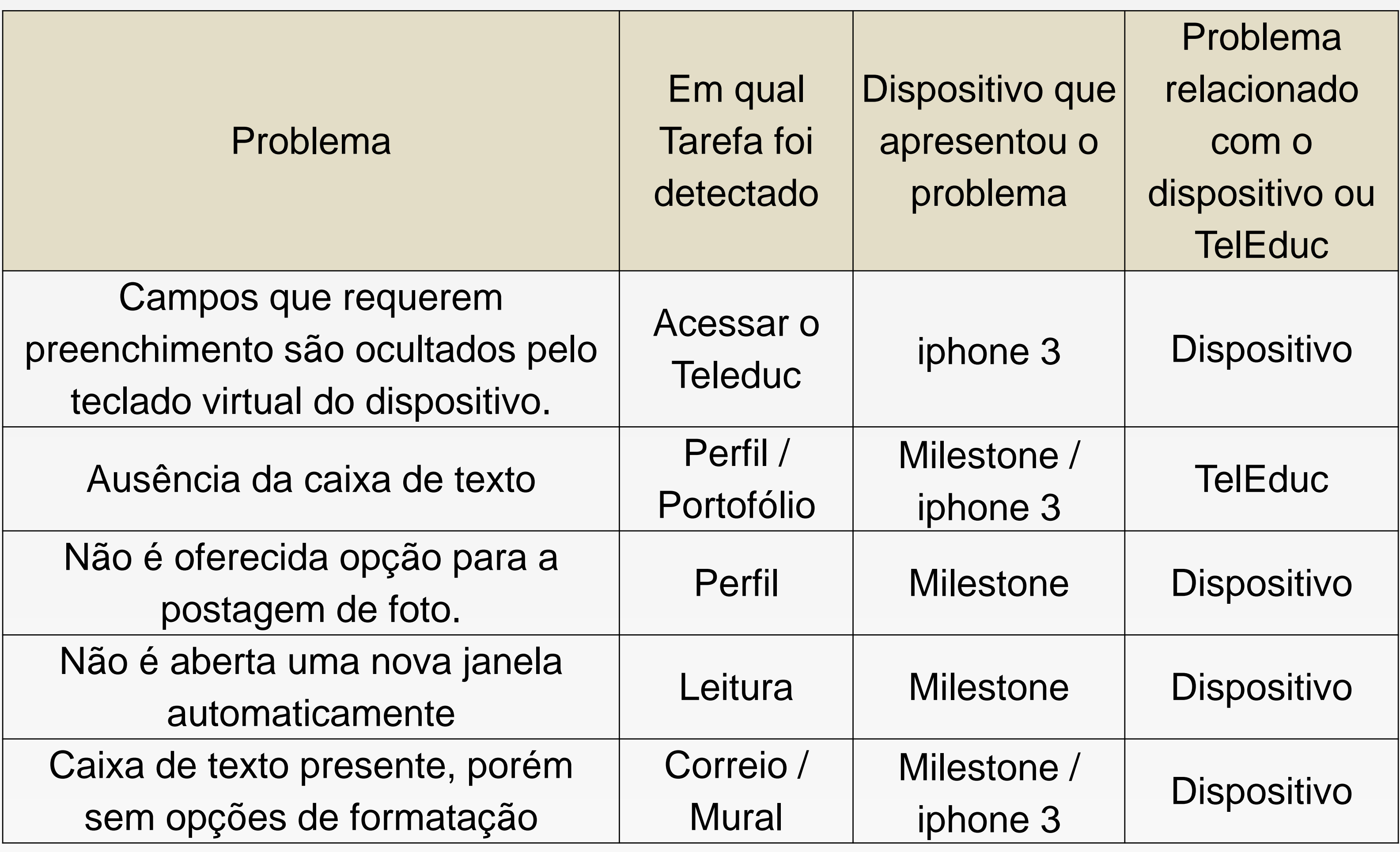

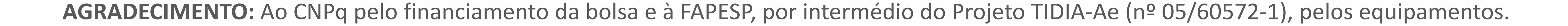

**Tabela 2:** *Principais problemas encontrados na análise dos dados da Fase 1.*

**Figura 1:** *Exemplo da visualização da interfase exibida na postagem de foto no "Perfil": (*a*) o iPhone apresenta opções para postagem de foto; (b) o Milestone não apresenta opções para a postagem de foto.*

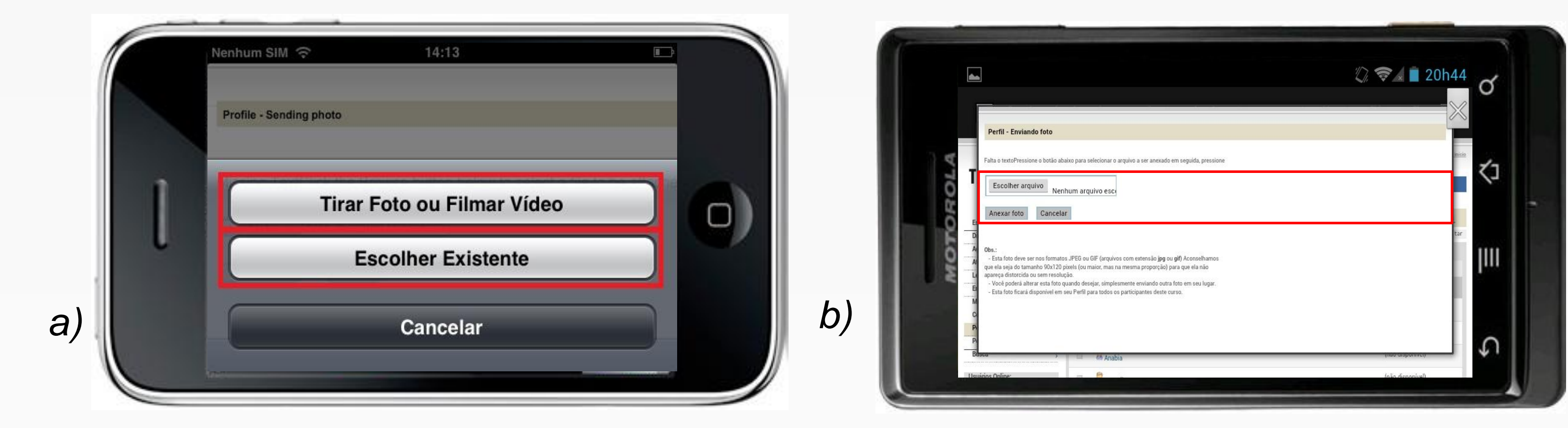

## **Considerações finais**

Estamos na Fase 2, para o qual foram elaborados questionários de perfil e de opinião para serem respondidos pelos voluntários a cada tarefa que realizarem durante as sessões de testes. Os dados desses formulários, com o vídeo da interação, serão analisados na Fase 3 para identificar quais são os principais problemas de usabilidade do TelEduc 4 quando acessado por dispositivos móveis. Espera-se também discutir soluções para tornar o TelEduc mais usável nos dispositivos móveis.

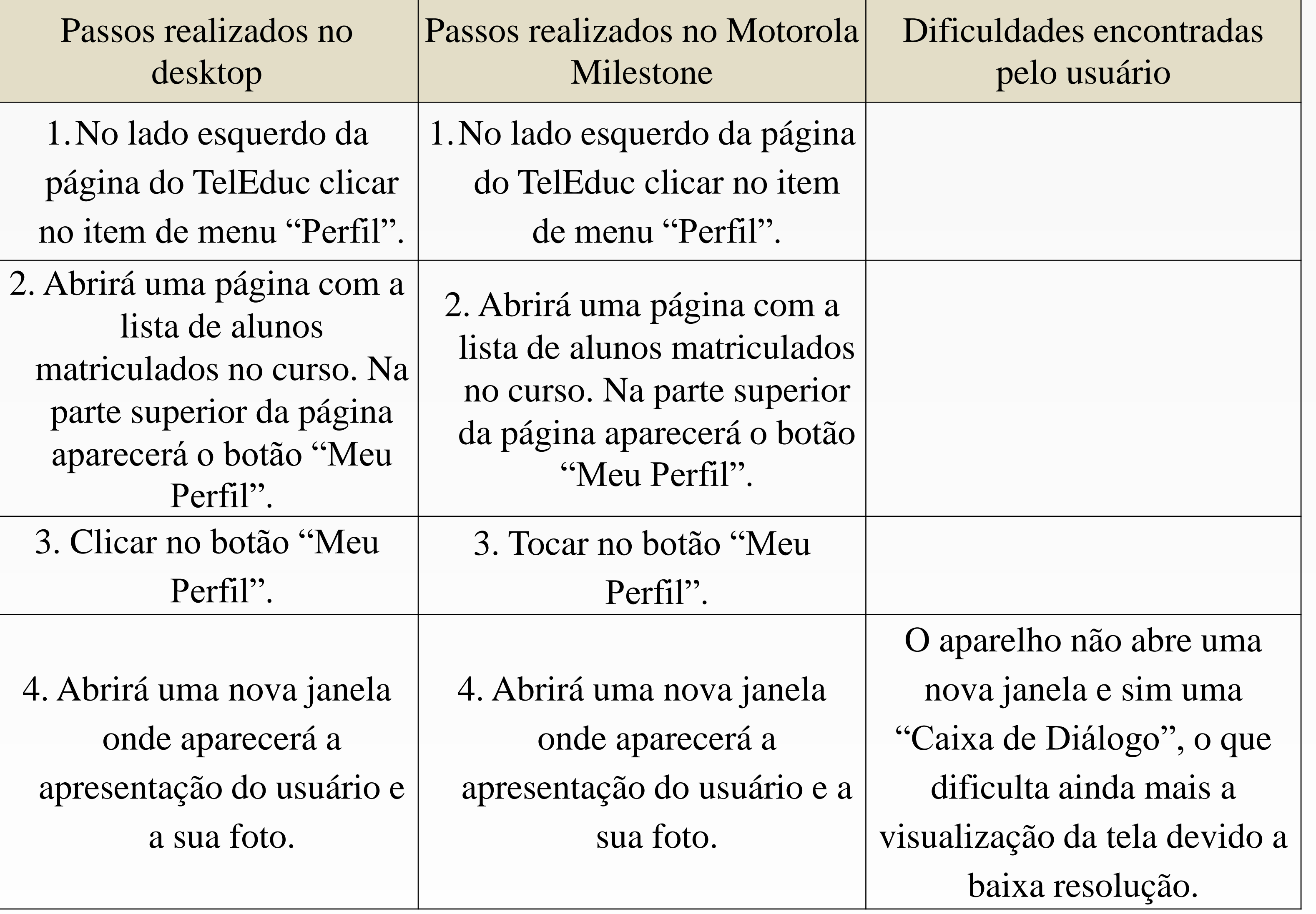

**Fase 3**: Contrastar as interações dos usuários, visando averiguar e identificar um conjunto recorrente de problemas nos dois dispositivos móveis. Espera-se, assim, identificar problemas de mudança de plataforma (modelo de dispositivo, sistema operacional e navegador) e problemas de mudança de modalidade (basicamente, mouse+teclado e toque).